注意:如发现有配件短缺及损坏的情况,请及时和当地经销商联系。

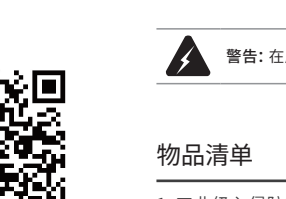

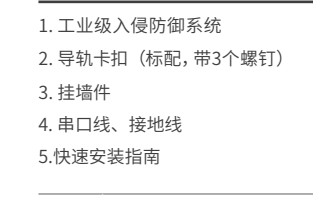

# 产品介绍

# TP-LINK<sup>®</sup> Enterprise Networking Solution

快速安装指南

工业级入侵防御系统

TL-IPS5624-I

# 产品外观

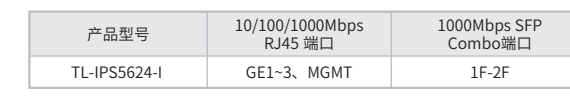

### 警告:在居住环境中,运行此设备可能会造成无线电干扰。

TP-LINK工业级入侵防御系统专为在恶劣的工业环境下可靠稳定的运行 而设计,并提供了一套经济有效的解决方案。

本产品支持IEEE 802.3, IEEE 802.3i, IEEE 802.3u, IEEE 802.3x, IEEE 802.3ab,IEEE 802.3z,IEEE 802.1q协议,支持10/100/1000Mbps 传输,全双工/半双工,自动翻转MDI/MDIX,自动侦听。

本产品提供12/24/48 VDC(9.6 - 60 VDC)冗余电源输入,可同时接入三 路直流电源,工作温度-40 - 75℃,金属壳防护等级IP30,在艰苦的工 业环境中足够结实耐用。

为了在不同的工业环境应用中提供更多的用途,本产品可以通过面板的 拨码开关开启或禁用端口中断报警功能。

本产品可以方便地进行DIN导轨安装以及安装在配电箱中,DIN导轨安装 和IP30的带LED指示灯的金属壳让本产品即插即用变得简单可靠。 \*产品相关视图仅为示意说明,请以实物为准。

#### 目前具体包含型号如下:

# 产品尺寸

扫一扫 关注微信公众号 获取更多帮助

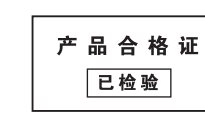

扫一扫 下载TP-LINK商云APP 便捷管理设备

7103505958 REV1.0.0

说明: 如想从DIN轨道上移除本产品, 首先从顶部往下按压弹簧, 然后 旋转设备并移除。

46.1(1.81) 24(0.94)  $\circledcirc$   $\circledcirc$  $\circledcirc$  $\odot$ 

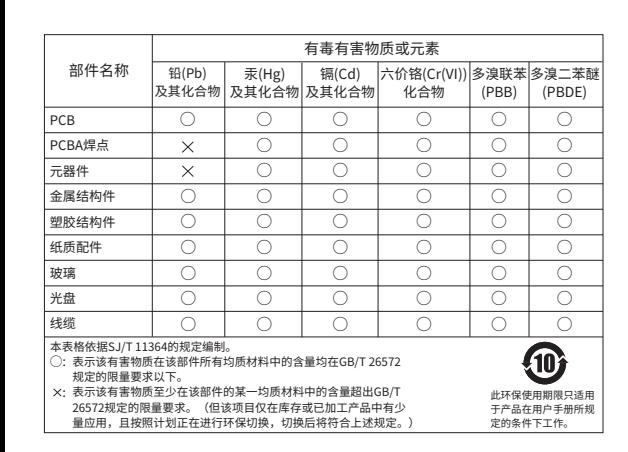

11. MGMT默认管理口 默认管理IP:192.168.1.1

> 满足以下三个条件中的任意一个,继电器输出报警信号: (1)正常供电的电源小于2路。 (2)端口中断故障报警功能开启,且对应端口出现中断故障。 报警输出端口用于输出继电器报警信号。正常工作时,继电器 短路;报警事件触发后,继电器断路。继电器电流负载能力为 1.3A @12VDC。 (3) DI报警: 外部通过数字输入端口输入高电平或低电平报警。

# 声明

Copyright © 2023 普联技术有限公司版权所有。

未经普联技术有限公司明确书面许可,任何单位或个人不得擅自仿制、复 制、誊抄或转译本指南部分或全部内容,且不得以营利为目的进行任何方式 (电子、影印、录制等)的传播。

TP-LINK®为普联技术有限公司注册商标。本指南提及的所有 商标,由各自所有人拥有。

状态"1": +13 ~ +30V;状态"0": -30 ~ +3V 最大输入电流:8mA

本指南所提到的产品规格和资讯仅供参考,如有内容更新,恕不另行通知。 除非有特殊约定,本指南仅作为使用指导,所作陈述均不构成任何形式的担保。

INK® 普联技术有限公司

公司地址:深圳市南山区深南路科技园工业厂房24栋南段1层、3-5层、28栋北段1-4层 公司网址:http://www.tp-link.com.cn 技术支持E-mail:smb@tp-link.com.cn 技术支持热线:400-8863-400

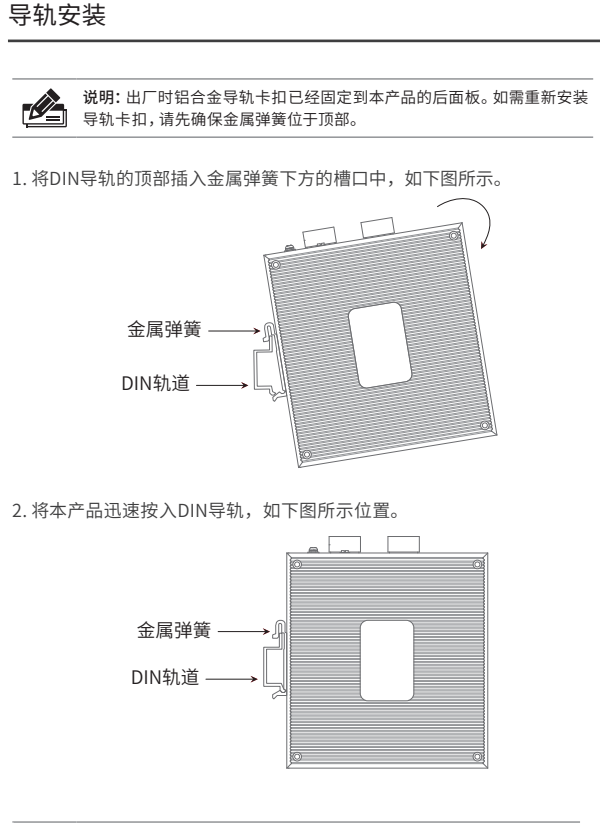

 $\mathbb{Z}$ 

单位:mm(inch)

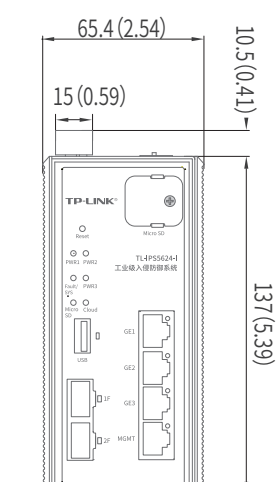

128(5.04)

 $\begin{array}{c} \begin{array}{ccc} \circ & \circ & \circ \\ \circ & \circ & \circ \end{array} \end{array}$ 

 $\frac{1}{2}$ 

 $\frac{1}{10000}$   $\frac{1}{10000}$ 

 $\sqrt{ }$ 

 $\odot$ 

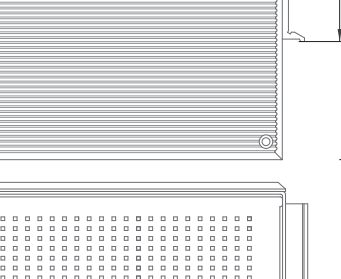

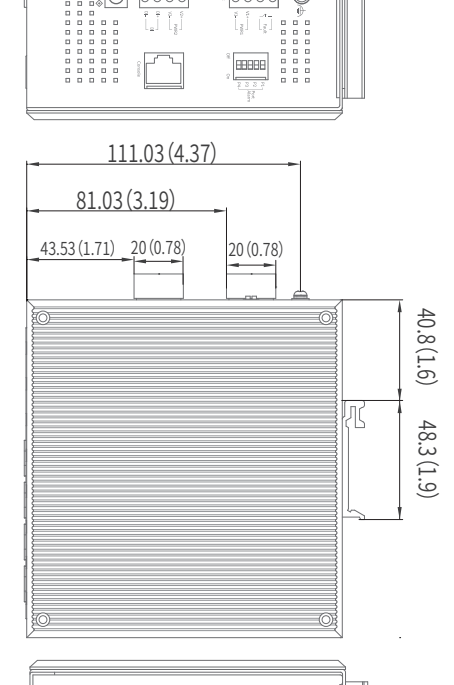

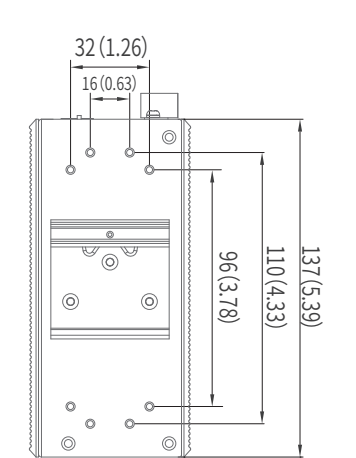

66.8(2.63)

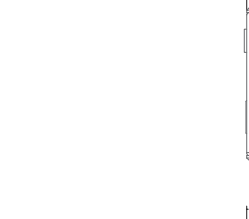

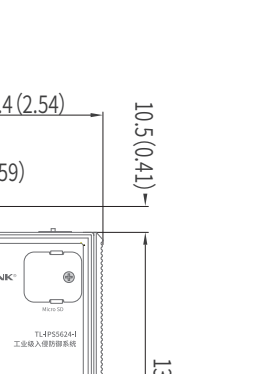

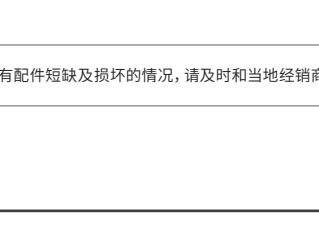

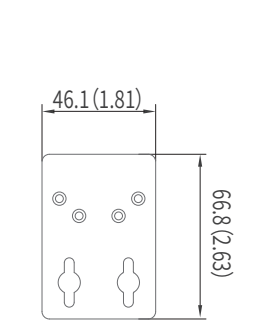

3. PWR1/2/3电源指示灯 常亮:电源由该路输入提供 熄灭:该路输入未提供电源 4. Fault/SYS指示灯 绿色闪烁:系统正常工作 红色闪烁:端口中断报警功能开启 但端口未正常连接

 其它:系统异常 5. Could指示灯 绿色常亮:云功能开启 熄灭:云功能关闭 6. Micro SD卡指示灯 绿色常亮:有Micro SD卡连接

- 熄灭:无Micro SD卡连接 7. USB状态指示灯 绿色常亮:有USB设备连接 熄灭:无USB设备连接
- 8. USB 3.0接口 9. GE1/2/3/MGMT Link/Act指示灯

 常亮:端口已正常连接 闪烁:端口正在传输数据 熄灭:端口未连接设备 10. GE1/GE2/GE3 10/100/1000Mbps RJ45端口

# 报警输出

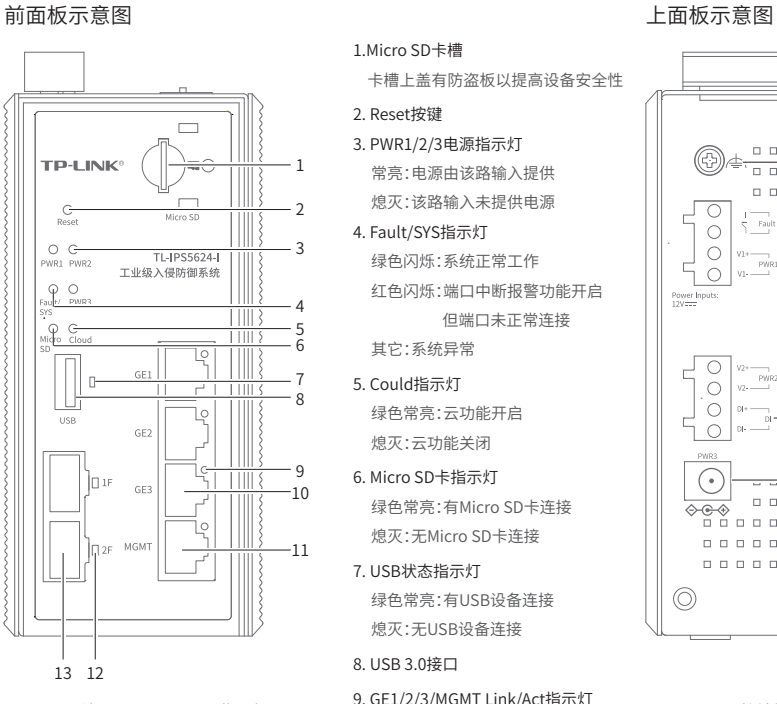

后面板示意图

22. 挂墙件安装孔 23. 导轨卡扣

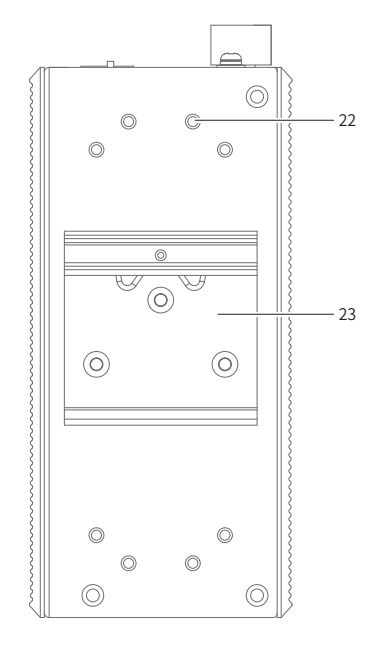

的端口GE1与端口1F形成一个Combo口(即复用端口) ,端口GE2与端口2F形成一个Combo口。同一时刻, Combo口的两个端口只能接入一个,若同时接入,则只

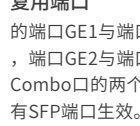

14. 接地螺钉

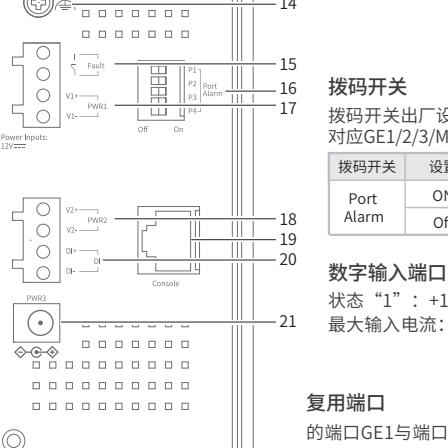

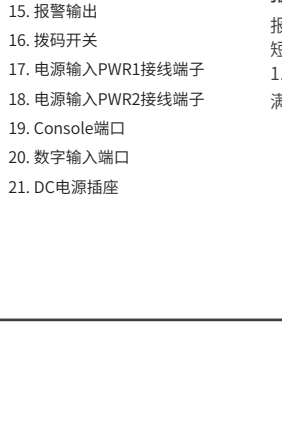

拨码开关出厂设置为关闭,拨码开关P1~P4分别 对应GE1/2/3/MGMT。

| 沿岩  | 描述         |
|-----|------------|
| ΩN  | 开启端口中断报警功能 |
| Ωff | 关闭端口中断报警功能 |

12. 端口1F~2F Link/Act指示灯 常亮:端口已正常连接 闪烁:端口正在传输数据 熄灭:端口未连接设备 13. 1000Mbps SFP端口

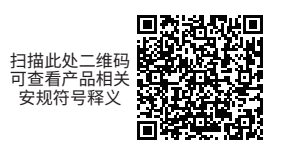

# 挂墙安装

有些应用场景,本产品挂在墙上会更方便,以下是本产品挂墙安装步骤。

#### 1. 拆下本产品后面板上的导轨卡扣。

### 2. 按下图所示安装挂墙件到本产品上。

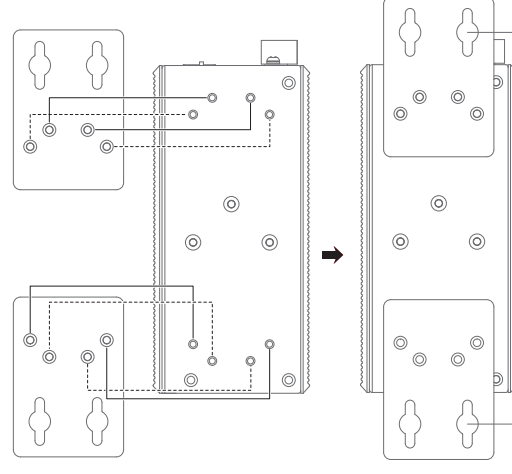

3. 将本产品壁挂安装在墙上需要4个螺钉。螺钉的头部直径应小于6毫 米,轴的直径应小于3.5毫米,如下图所示。 使用安装好挂墙件的本产品,标记4个螺钉的正确位置。

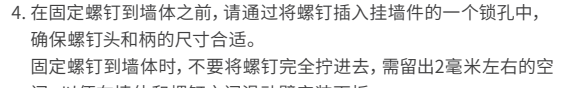

间,以便在墙体和螺钉之间滑动壁安装面板。 5. 将螺钉固定到墙体后,将4个螺钉头穿过锁孔的大部分,然后将本产品 竖着放置,如下图所示。最后拧紧2个螺钉以增加稳定性。

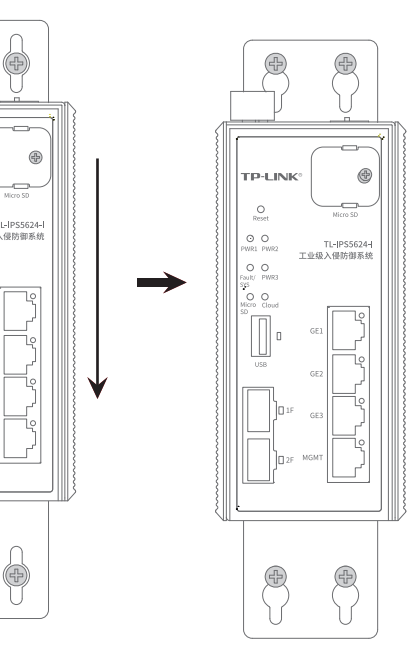

# 布线要求

- 
- 注意: ■ 在断开模块或电线之前,请先关闭电源。
- 请使用正确的电源电压。产品标贴上有列出正确的电源电压,不要 使用大于产品标贴上规定的电压。 ■ 设备电源必须由满足GB4943.1的直流电源提供。

# 注意:

■ 计算每个电源线和公共线中的最大可能电流。遵守所有电气规范, 规定每个导线尺寸允许的最大电流。 ■ 如果电流超过最大额定值,线路可能过热,会对设备造成严重损 坏。

#### 布线要求如下:

- 1. 使用单独的路径布置电源和设备的线缆。如果电源线和设备接线路 径必须交叉,请确保导线在交点处垂直。 注意:不要在同一导线管上运行信号或通信线路和电源接线。为了
- 避免干扰,具有不同信号特性的导线应该分开布置。
- 2. 可以使用通过导线传输的信号类型来确定哪些电线应该保持分开。 经验法则是:具有相似电气特性的配线可以捆扎在一起。
- 3. 保持输入接线和输出接线分开。
- 4. 建议必要时将布线标记到系统中的所有设备上。

#### 安装Micro SD卡

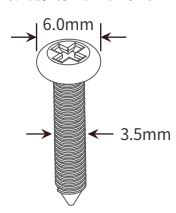

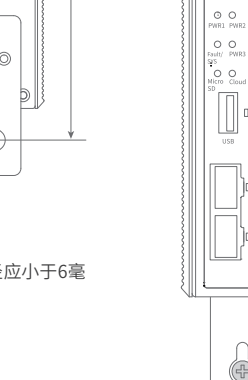

### 软件参数规格(\*具体软件功能请以实际设备为准)

# 冗余电源输入接线

O

◯

 $\bigcirc$ 

 $\bigcirc$ 

本产品提供三路冗余电源输入,即接线端子的两个电源输入和 DC-JACK。如果一个电源失效,剩下的电源仍能正常为本产品供电, 保证本产品维持正常的工作状态。

本产品顶板上的两个4针接线端子分别有两个触点用于本产品的两个 DC输入。接线端子示意图如下所示。

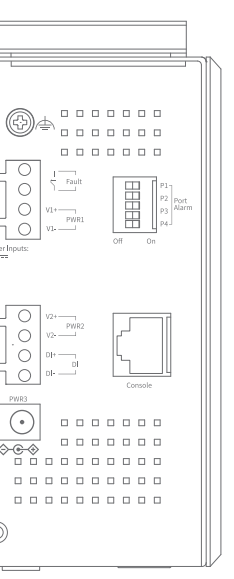

 $\frac{1}{\sqrt{2}}$  Fault

lο

ıО

 $\odot$ 

# 1. 将负/正DC线插入接线端子的V-/V+端子。

PWF

 $V2 -$ 

- 2. 为了防止DC电线松动,请使用小平刃螺丝刀拧紧接线端子前面的线 夹螺丝。
- 3. 将塑料端子块连接器插入位于本产品顶板上的接线端子。

注意: 将DC电源连接到本产品输入端前,请确保DC电源电压是稳定的。

### 硬件参数规格

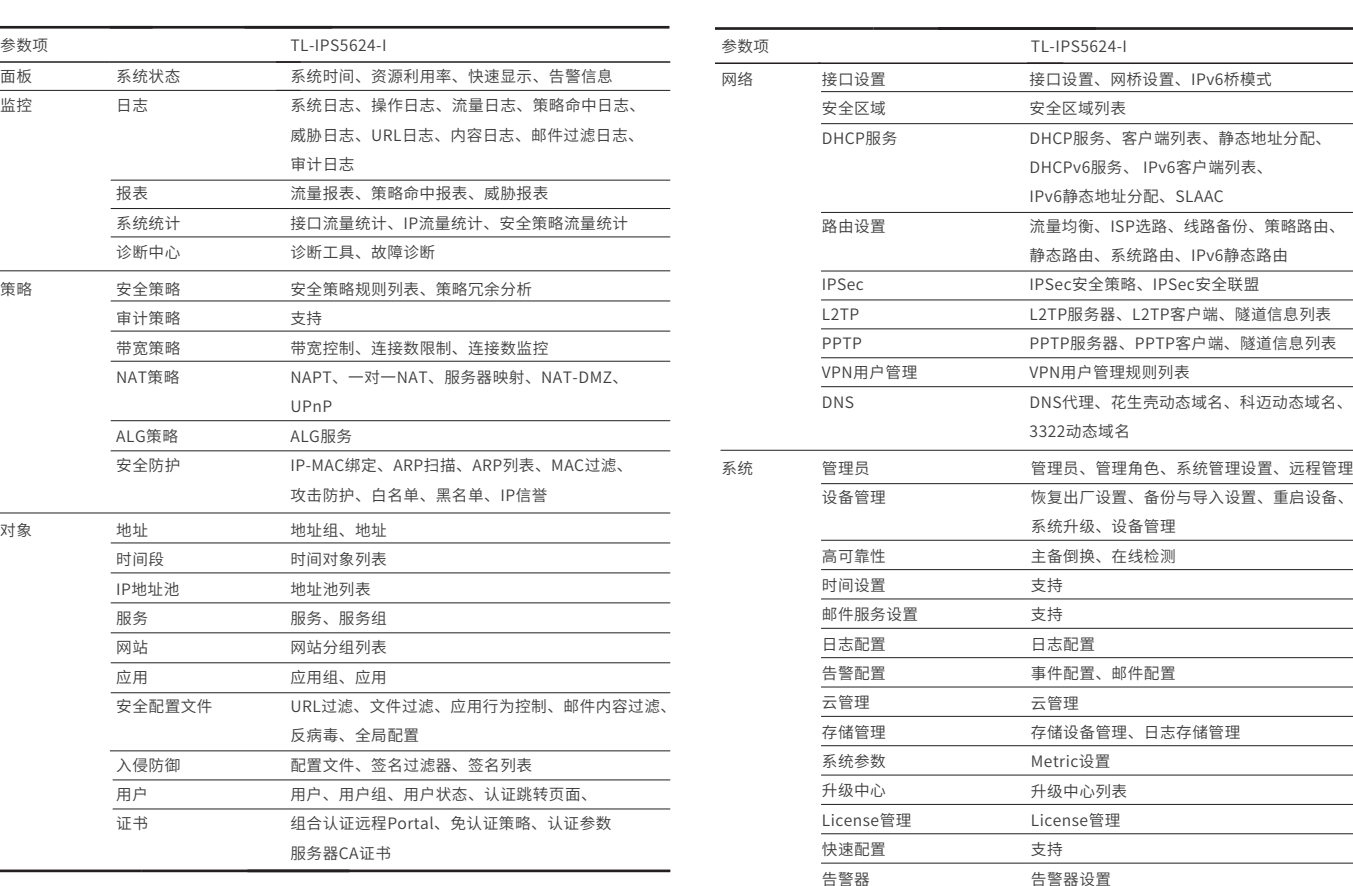

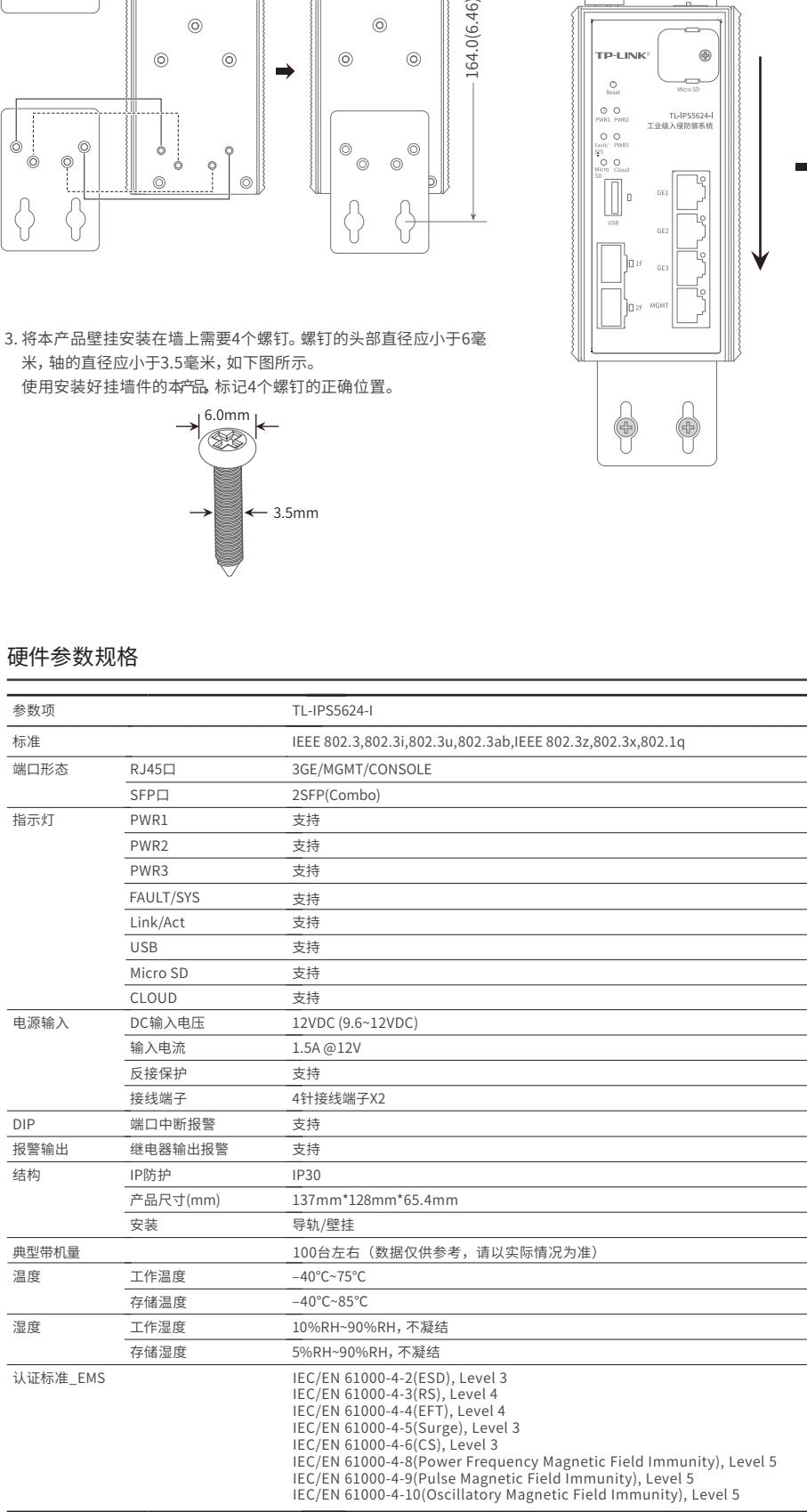

- 3. 首次登录需自行设置管理员账号, 依次输入用户名及密码, 点击确认。 后续登录时,使用该账号进入配置界面。
- 4. 登录进入本产品管理界面首页后,点击左上角本公司的商标,可方便地 访问本公司商用网络首页(http://smb.tp-link.com.cn),点击主页左 侧的主菜单栏即可进行相应功能的配置。

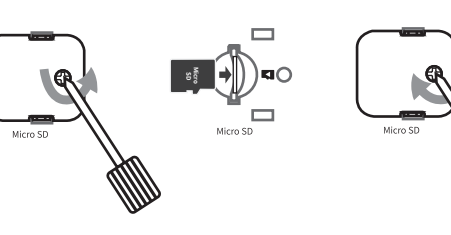

1.拆下防盗板。 2.插入Micro SD卡。 3.再次装上防盗板。

### 产品保修卡

#### 尊敬的客户,您好!

- 一. 下列情况不属于免费维修范围,普联技术有限公司可提供有偿服务,敬请注意:
- 已经超出保换、保修期限;
- 未按使用说明书要求安装、使用、维护、保管导致的产品故障或损坏;
- 擅自涂改、撕毁产品条形码;
- 未经普联技术有限公司许可,擅自改动本身固有的设置文件或擅自拆机修理;
- 意外因素或人为行为导致产品损坏,如输入不合适电压、高温、进水、机械破坏、 摔坏、产品严重氧化或生锈等;
- 客户发回返修途中由于运输、装卸所导致的损坏;
- 因不可抗拒力如地震、火灾、水灾、雷击等导致的产品故障或损坏;
- 其他非产品本身设计、技术、制造、质量等问题而导致的故障或损坏。

承蒙惠顾TP-LINK产品,谨致谢意!为保障您的权益,请您在购机后仔细阅读以下内容:

#### 二. 技术支持和软件升级服务:

在您送修产品之前,请致电我公司技术支持热线:400-8863-400,以确认产品故障。 您也可以发送邮件至**fae@tp-link.com.cn**寻求技术支持。同时我们会在第一时间 内 将 研 发 出 的 各 产 品 驱 动 程 序、最 新 版 本 升 级 软 件 发 布 在 我 们 的 官 方 网 站 : **www.tp-link.com.cn**,方便您免费下载。

更多详细资料请查询TP-LINK官方网站

三. TP-LINK产品售后服务承诺:三年保修

- 外置电源保换期为1年,电池保换期为6个月,鼠标保换期为3个月。如因用户使用不 当或意外因素,造成电源适配器或电池有明显的硬物损伤、裂痕、断脚、严重变形,电 源线破损、断线、裸芯等现象则不予保换,用户可另行购买。
- 保修保换仅限于主机,包装及各类连线、软件产品、技术资料等附件不在保修保换范 围内。无线外置天线及光纤头元器件保修期为3个月。
- 若产品购买后的15天内出现设备性能问题,且外观无划伤,可直接更换新产品。在免 费保换期间,产品须经过普联技术有限公司检测,确认故障后,将更换同一型号或与 该产品性能相当的返修良品,更换下来的瑕疵产品归普联技术有限公司所有;无故障 产品,将原样退回。
- 在我们的服务机构为您服务时,请您带好相应的发票和产品保修卡;如您不能出示以 上证明,该产品的免费保修期将自其生产日期开始计算。如产品为付费维修,同一性 能问题将享受自修复之日起三个月止的免费保修期,请索取并保留好您的维修凭证。
- 经普联技术有限公司保换、保修过的产品将享受原始承诺质保的剩余期限再加三个月 的质保期。
- 返修产品的邮寄费用由发送方单向负责。
- 经销商向您作出的非普联技术有限公司保证的其它承诺,普联技术有限公司不承担 任何责任。

#### 特别说明:

#### WEB本地管理

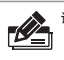

1. 确保本产品已连接网络,可实现互联网通信。

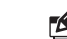

1. 普通PC使用网线正确连接本产品的管理端口MGMT。

2. 打开浏览器, 在地址栏中输入默认管理地址http: //192.168.1.1, 回车。 地址 (D) ( http://192.168.1.1

说明:您也可打开浏览器访问 https://smbcloud.tp-link.com.cn/login.html,在商用 云平台内,依次点击项目>>设备管理>>添加网络设备。

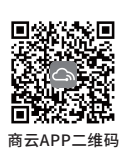

说明:为了能登录本产品的管理界面,请将电脑的IP地址和本产品的IP地址设置在同一 网段。设置电脑IP地址为192.168.1.x("x"为2-254间任意值),子网掩码设置为 255.255.255.0。

2.扫描TP-LINK商云二维码,下载安装TP-LINK商云APP并注册。

3.登录进入TP-LINK商云APP后,可通过局域网、设备ID二维码等方式添加 本产品,添加成功后即可随时随地便捷管理设备。